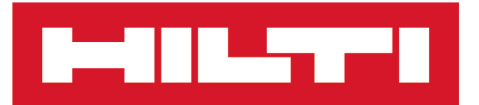

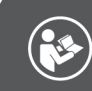

# **DST WRC-CA**

Español

# **DST WRC-CA**

**[Manual de instrucciones original](#page-4-0)**

# <span id="page-4-0"></span>**Manual de instrucciones original**

# **Contenido**

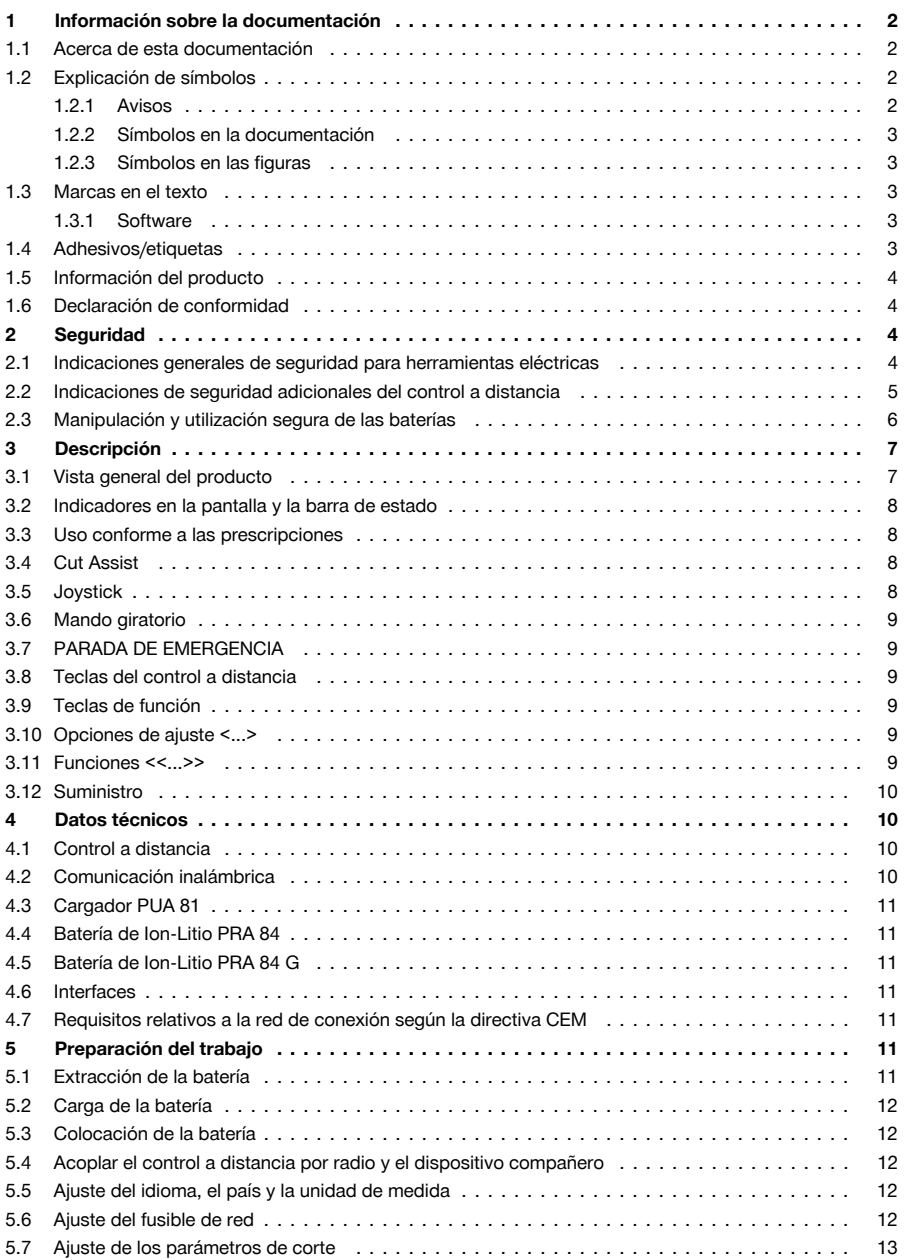

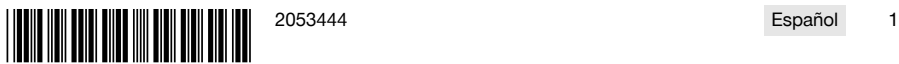

<span id="page-5-0"></span>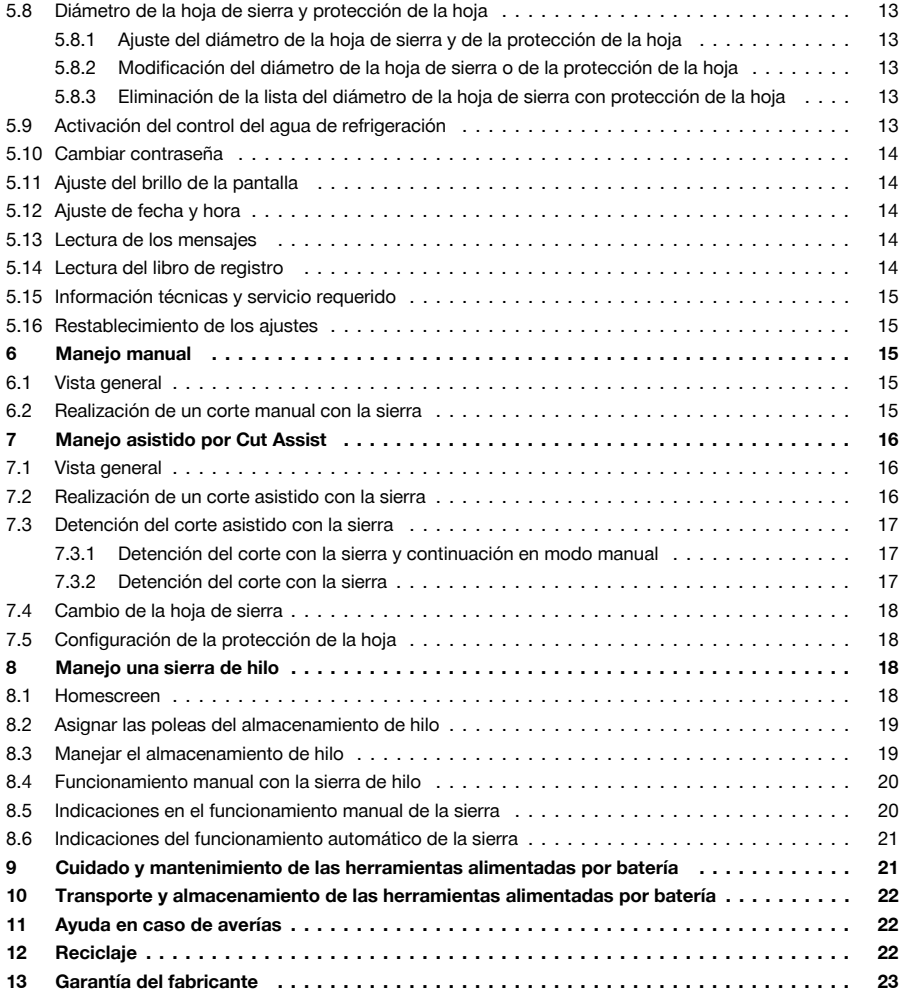

#### **1 Información sobre la documentación**

# **1.1 Acerca de esta documentación**

- Lea detenidamente esta documentación antes de la puesta en servicio. Ello es imprescindible para un trabajo seguro y un manejo sin problemas.
- Respete las indicaciones de seguridad y las advertencias presentes en esta documentación y en el producto.
- Conserve este manual de instrucciones siempre junto con el producto y entregue el producto a otras personas siempre acompañado del manual.

# **1.2 Explicación de símbolos**

#### **1.2.1 Avisos**

Las advertencias de seguridad advierten de peligros derivados del manejo del producto. Se utilizan las siguientes palabras de peligro:

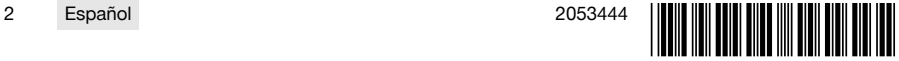

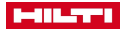

# <span id="page-6-0"></span>**A** PELIGRO

# **PELIGRO** !

▶ Término utilizado para un peligro inminente que puede ocasionar lesiones graves o incluso la muerte.

# **A** ADVERTENCIA

# **ADVERTENCIA** !

Término utilizado para un posible peligro que puede ocasionar lesiones graves o incluso la muerte.

# **PRECAUCIÓN**

# **PRECAUCIÓN** !

▶ Término utilizado para una posible situación peligrosa que puede ocasionar lesiones o daños materiales.

#### **1.2.2 Símbolos en la documentación**

En esta documentación se utilizan los siguientes símbolos:

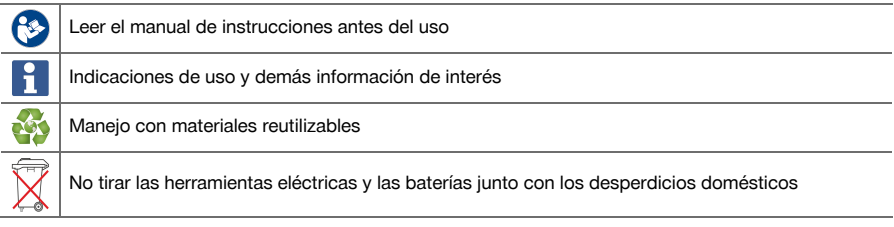

# **1.2.3 Símbolos en las figuras**

En las figuras se utilizan los siguientes símbolos:

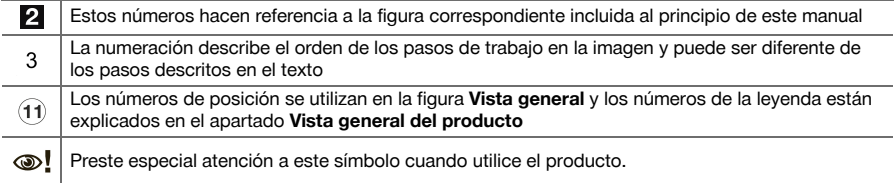

# **1.3 Marcas en el texto**

#### **1.3.1 Software**

En esta documentación se utilizan las siguientes marcas en el texto:

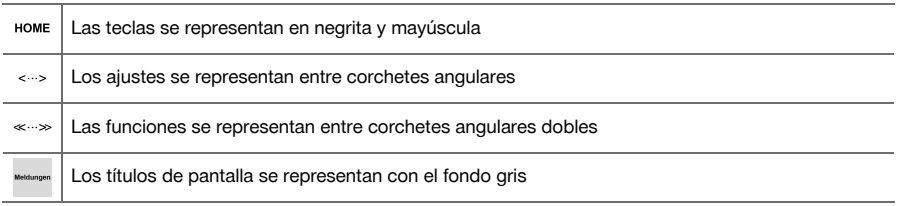

# **1.4 Adhesivos/etiquetas**

#### **En el producto**

ľ

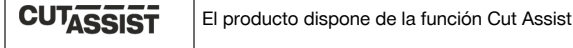

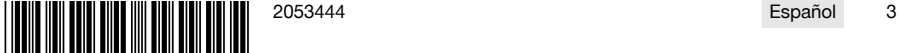

<span id="page-7-0"></span>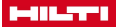

#### **1.5 Información del producto**

Los productos **Hilti** están diseñados para usuarios profesionales y solo deben ser manejados, conservados y reparados por personal autorizado y debidamente formado. Este personal debe estar especialmente instruido en lo referente a los riesgos de uso. La utilización del producto y sus dispositivos auxiliares puede conllevar riesgos para el usuario en caso de manejarse de forma inadecuada por personal no cualificado o utilizarse para usos diferentes a los que están destinados.

La denominación del modelo y el número de serie están indicados en la placa de identificación.

Copie el número de serie en la siguiente tabla. Necesitará los datos del producto para realizar consultas a nuestros representantes o al Departamento de Servicio Técnico.

#### **Datos del producto**

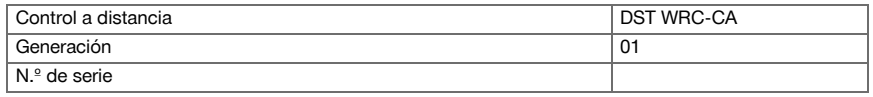

#### **1.6 Declaración de conformidad**

Bajo nuestra exclusiva responsabilidad, declaramos que el producto aquí descrito cumple con las directivas y normas vigentes. Encontrará una reproducción de la declaración de conformidad al final de esta documentación.

La documentación técnica se encuentra depositada aquí:

**Hilti** Entwicklungsgesellschaft mbH | Zulassung Geräte | Hiltistraße 6 | 86916 Kaufering, DE

# **2 Seguridad**

#### **2.1 Indicaciones generales de seguridad para herramientas eléctricas**

**A iADVERTENCIA! Lea con atención todas las instrucciones e indicaciones de seguridad.** Si no se tienen en cuenta las instrucciones e indicaciones de seguridad, podrían producirse descargas eléctricas, incendios o lesiones graves.

Conserve todas las instrucciones e indicaciones de seguridad para futuras consultas.

#### **Seguridad en el puesto de trabajo**

- ▶ **Mantenga su área de trabajo limpia y bien iluminada.** El desorden o una iluminación deficiente de las zonas de trabajo pueden provocar accidentes.
- ▶ **No utilice la herramienta eléctrica en un entorno con peligro de explosión en el que se encuentren combustibles líquidos, gases o material en polvo.** Las herramientas eléctricas producen chispas que pueden llegar a inflamar los materiales en polvo o vapores.
- ▶ **Mantenga alejados a los niños y otras personas de su puesto de trabajo al emplear la herramienta eléctrica.** Una distracción le puede hacer perder el control sobre la herramienta.

#### **Seguridad eléctrica**

- ▶ **Evite el contacto corporal con superficies que tengan puesta a tierra, como tubos, calefacciones, cocinas y frigoríficos.** El riesgo a quedar expuesto a una sacudida eléctrica es mayor si su cuerpo tiene contacto con tierra.
- ▶ **No exponga las herramientas eléctricas a la lluvia y evite que penetren líquidos en su interior.** El riesgo de recibir descargas eléctricas aumenta si penetra agua en la herramienta eléctrica.

#### **Seguridad de las personas**

- ▶ **Permanezca atento, preste atención durante el trabajo y utilice la herramienta eléctrica con prudencia. No utilice una herramienta eléctrica si está cansado, ni tampoco después de haber consumido alcohol, drogas o medicamentos.** Un momento de descuido al utilizar la herramienta eléctrica podría producir graves lesiones.
- **Utilice el equipo de seguridad personal adecuado y lleve siempre gafas protectoras.** El riesgo de lesiones se reduce considerablemente si, según el tipo y la aplicación de la herramienta eléctrica empleada, se utiliza un equipo de seguridad personal adecuado como una mascarilla antipolvo, calzado de seguridad con suela antideslizante, casco de protección o protección para los oídos.
- ▶ **Evite una puesta en servicio fortuita de la herramienta. Asegúrese de que la herramienta eléctrica está apagada antes de alzarla, transportarla o conectarla a la batería.** Si transporta la herramienta eléctrica sujetándola por el interruptor de conexión/desconexión o si introduce el enchufe en la toma de corriente con la herramienta conectada, podría producirse un accidente.

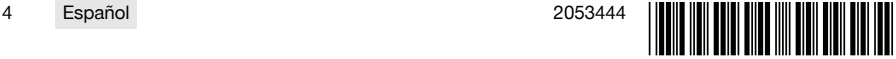

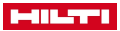

- <span id="page-8-0"></span>▶ **Retire las herramientas de ajuste o llaves fijas antes de conectar la herramienta eléctrica.** Una herramienta o llave colocada en una pieza giratoria puede producir lesiones al ponerse en funcionamiento.
- ▶ **Evite adoptar posturas forzadas. Procure que la postura sea estable y manténgase siempre en equilibrio.** De esta forma podrá controlar mejor la herramienta eléctrica en caso de presentarse una situación inesperada.
- ▶ **Utilice ropa adecuada. No utilice vestimenta amplia ni joyas. Mantenga su pelo, vestimenta y guantes alejados de las piezas móviles.** La vestimenta suelta, las joyas y el pelo largo se pueden enganchar con las piezas en movimiento.
- ▶ **Siempre que sea posible utilizar equipos de aspiración o captación de polvo, asegúrese de que están conectados y de que se utilizan correctamente.** El uso de un sistema de aspiración reduce los riesgos derivados del polvo.

#### **Uso y manejo de la herramienta eléctrica**

- ▶ **No sobrecargue la herramienta. Utilice la herramienta eléctrica adecuada para el trabajo que se dispone a realizar.** Con la herramienta eléctrica apropiada podrá trabajar mejor y de modo más seguro dentro del margen de potencia indicado.
- ▶ **No utilice herramientas eléctricas con el interruptor defectuoso.** Las herramientas eléctricas que no se puedan conectar o desconectar son peligrosas y deben repararse.
- ▶ **Retire la batería antes de efectuar cualquier ajuste en la herramienta, cambiar accesorios o en caso de no utilizar la herramienta durante un tiempo prolongado.** Esta medida preventiva evita el riesgo de conexión accidental de la herramienta eléctrica.
- ▶ **Guarde las herramientas eléctricas que no utilice fuera del alcance de los niños. No permita utilizar la herramienta a ninguna persona que no esté familiarizada con ella o no haya leído este manual de instrucciones**. Las herramientas eléctricas utilizadas por personas inexpertas son peligrosas.
- ▶ **Cuide su herramienta eléctrica de forma meticulosa. Compruebe si las piezas móviles de la herramienta funcionan correctamente y sin atascarse, y si existen piezas rotas o deterioradas que pudieran afectar al funcionamiento de la herramienta eléctrica. Encargue la reparación de las piezas defectuosas antes de usar la herramienta eléctrica.** Muchos accidentes son consecuencia de un mantenimiento inadecuado de la herramienta eléctrica.
- ▶ **Mantenga los útiles limpios y afilados.** Las herramientas de corte bien cuidadas y con aristas afiladas se atascan menos y se guían con más facilidad.
- ▶ **Utilice la herramienta eléctrica, los accesorios, útiles de inserción, etc., de acuerdo con estas instrucciones. Para ello, tenga en cuenta las condiciones de trabajo y la tarea que se va a realizar.** El uso de herramientas eléctricas para trabajos diferentes de aquellos para los que han sido concebidas puede resultar peligroso.

#### **Uso y manejo de la herramienta de batería**

- ▶ **Cargue las baterías únicamente con los cargadores recomendados por el fabricante.** Existe riesgo de incendio al intentar cargar baterías de un tipo diferente al previsto para el cargador.
- ▶ **Utilice únicamente las baterías previstas para la herramienta eléctrica.** El uso de otro tipo de baterías puede provocar daños e incluso incendios.
- ▶ **Si no utiliza la batería, guárdela separada de clips, monedas, llaves, clavos, tornillos y demás objetos metálicos que pudieran puentear sus contactos.** El cortocircuito de los contactos de la batería puede causar quemaduras o incendios.
- La utilización inadecuada de la batería puede provocar fugas de líquido. Evite el contacto con **este líquido.** El líquido de la batería puede irritar la piel o producir quemaduras. En caso de contacto accidental, enjuague el área afectada con abundante agua. En caso de contacto con los ojos, acuda además inmediatamente a un médico.

#### **Servicio Técnico**

▶ **Solicite que un profesional lleve a cabo la reparación de su herramienta eléctrica y que utilice exclusivamente piezas de repuesto originales.** Solamente así se garantiza la seguridad de la herramienta eléctrica.

#### **2.2 Indicaciones de seguridad adicionales del control a distancia**

El control a distancia cumple todos los requisitos de las directivas pertinentes; no obstante, **Hilti** no Н puede excluir la posibilidad de que el control a distancia se vea afectado por una radiación intensa que pudiera ocasionar un funcionamiento incorrecto.

En este caso o ante otras irregularidades, realice mediciones de control.

▶ No efectúe nunca manipulaciones o modificaciones en el control a distancia.

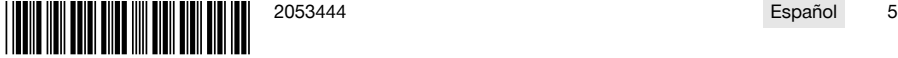

<span id="page-9-0"></span>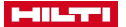

- ▶ Aclimate el control a distancia antes de utilizarlo.
	- Las diferencias de calor grandes pueden causar un funcionamiento incorrecto.
- ▶ Averigüe si en el lugar de utilización está permitido el funcionamiento por radio. En algunos entornos no se permite el uso de sistemas de radio.
- ▶ No utilice el cable del control a distancia para finalidades para las que no ha sido diseñado. No levante nunca el control a distancia agarrándolo por el cable. No tire del cable del control a distancia para desenchufarlo de la toma de corriente.
- Durante la realización de un corte con la sierra, tenga siempre consigo el control a distancia.
- Si detecta una situación peligrosa, pulse la PARADA DE EMERGENCIA.
- Si utiliza la función **Cut Assist**, observe el proceso de serrado y tenga cuidado de que no entre nadie en la zona de peligro.
- En caso de interrumpir el trabajo y antes de realizar los trabajos de limpieza y mantenimiento, pulse siempre la PARADA DE EMERGENCIA.
- ▶ Mantenga los cables de conexión y el cable del control a distancia alejados de fuentes de calor, aceite y cantos afilados.
- Respete las temperaturas de funcionamiento y de almacenamiento indicadas.
- Proteja de la humedad los contactos eléctricos del control a distancia, del cargador y de la batería.
- Evite tocar los contactos.
- Seque la herramienta antes de introducirla en el contenedor de transporte.

#### **2.3 Manipulación y utilización segura de las baterías**

- Tenga en cuenta las directivas especiales en materia de transporte, almacenamiento y manejo de las baterías de Ion-Litio.
- Mantenga las baterías alejadas de altas temperaturas, radiación solar directa y fuego.
- Las baterías no se deben destruir, comprimir, calentar por encima de 80 °C (176 °F) o quemar.
- ▶ No utilice ni cargue baterías que hayan recibido algún golpe, que hayan caído desde una altura superior a un metro o que estén dañadas de alguna otra forma. En este caso, póngase siempre en contacto con el **Hilti Servicio Técnico**.
- Si al tocar la batería detecta que está muy caliente, puede deberse a una avería en la misma. Coloque la batería en un lugar visible, no inflamable, a suficiente distancia de otros materiales inflamables. Deje que la batería se enfríe. Si, después de una hora, la herramienta sigue estando demasiado caliente para tocarla significa que está averiada. Póngase en contacto con el **Servicio Técnico** de **Hilti**.

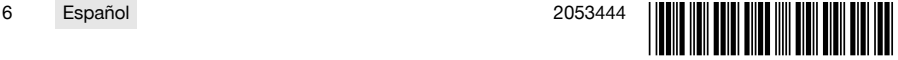

<span id="page-10-0"></span>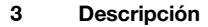

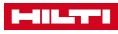

# **3.1 Vista general del producto**

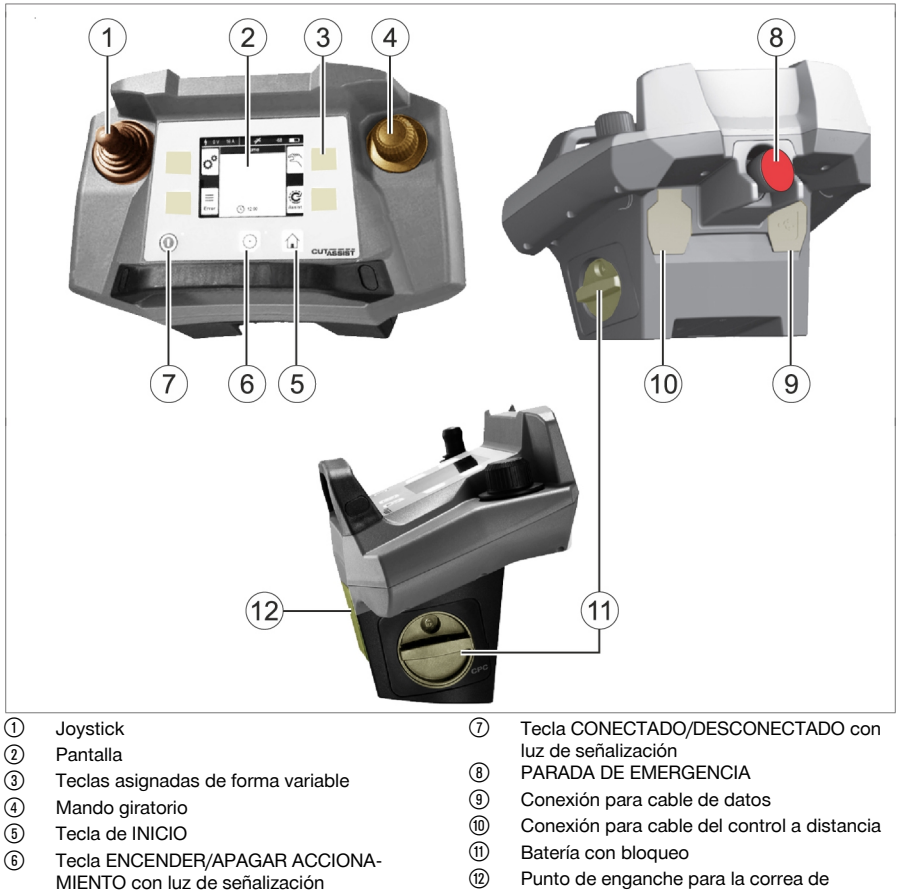

∙ Punto de enganche para la correa de transporte

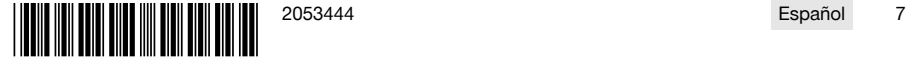

<span id="page-11-0"></span>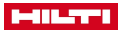

#### **3.2 Indicadores en la pantalla y la barra de estado**

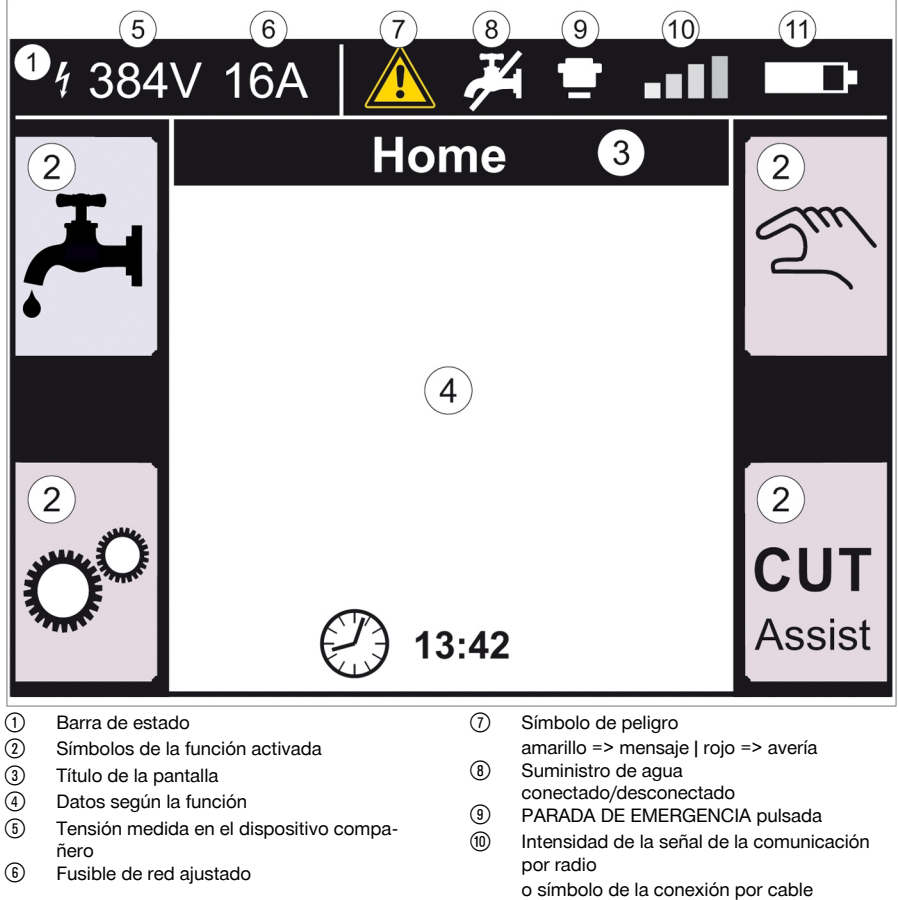

: Estado de carga de la batería

#### **3.3 Uso conforme a las prescripciones**

El producto descrito es un control a distancia con el que se pueden manejar determinados productos **Hilti** por radio o cable. Si se utiliza el cable, se desactiva la comunicación por radio.

▶ Para este producto utilice únicamente las baterías de Ion-Litio de **Hilti** de la serie PRA 84 y PRA 84, y el cargador correspondiente PUA 81.

# **3.4 Cut Assist**

La tecnología **Cut Assist** permite ejecutar diferentes pasos de trabajo automáticamente. En los productos equipados con esta tecnología, el asistente asume determinadas funciones, las optimiza y las ejecuta automáticamente.

#### **3.5 Joystick**

Con el joystick se controla la dirección de avance.

Por motivos de seguridad, la velocidad de avance preajustada es cero.

- Avance 1: joystick hacia delante o hacia atrás
- 

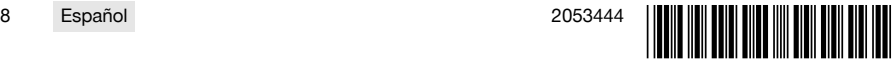

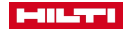

<span id="page-12-0"></span>• Avance 2: joystick hacia la izquierda o hacia la derecha

Cada vez que se enciende el control a distancia, debe girarse el mando giratorio en el sentido horario al mismo tiempo que se maneja el joystick para el primer movimiento del avance.

# **3.6 Mando giratorio**

Con el mando giratorio pueden seleccionarse las funciones siguientes:

- Configuración de los parámetros del accionamiento.
- Selección de un valor predeterminado o ajuste de un valor en los «Ajustes».

En caso de que se pueda elegir o ajustar un valor con el mando giratorio, se mostrará el símbolo del mando giratorio  $\leftrightarrow$  al lado del valor o de la selección.

# **3.7 PARADA DE EMERGENCIA**

Tras pulsar la **PARADA DE EMERGENCIA** puede entrarse en la zona de peligro.

#### **3.8 Teclas del control a distancia**

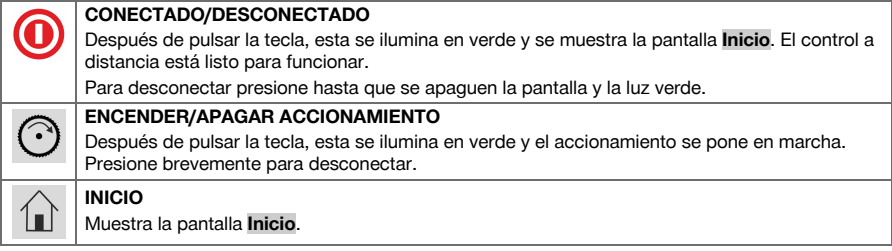

#### **3.9 Teclas de función**

Las teclas de función situadas a la izquierda y a la derecha de la pantalla dependen de los indicadores de la pantalla. Al lado de cada una de estas teclas, en la pantalla se muestra un símbolo de tecla para la función asignada momentáneamente.

#### **3.10 Opciones de ajuste <...>**

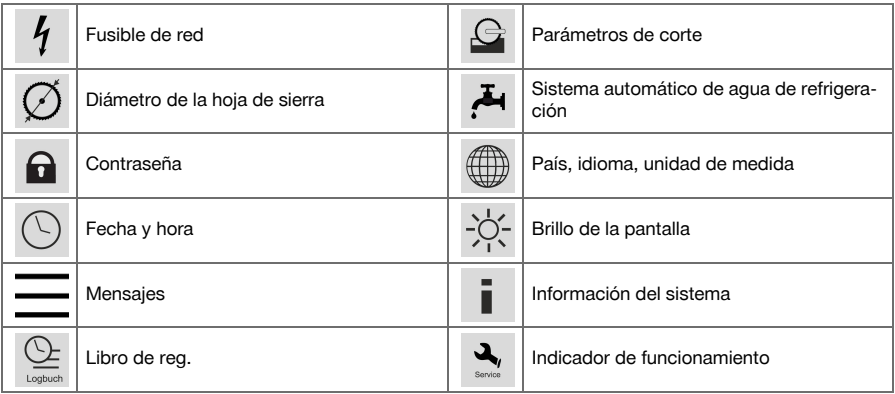

#### **3.11 Funciones <<...>>**

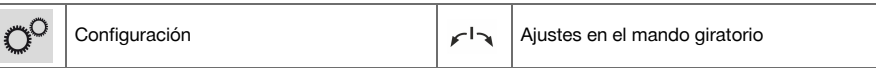

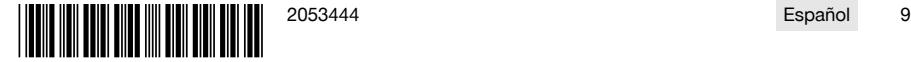

<span id="page-13-0"></span>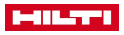

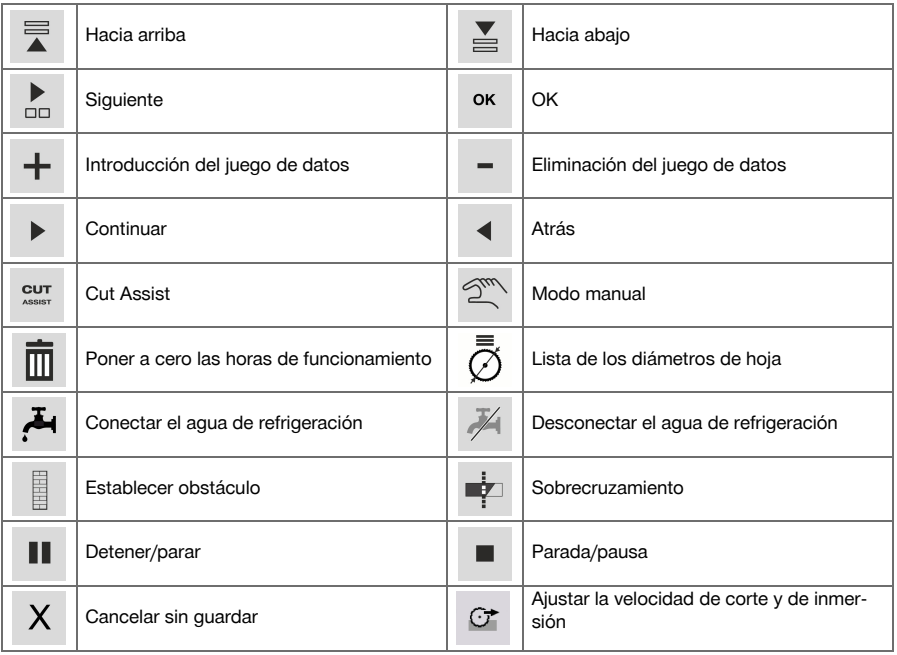

# **3.12 Suministro**

DST WRC-CA → página 10

Encontrará otros productos del sistema autorizados para su producto en su **Hilti Store** o en Internet, en: **www.hilti.group** | EE. UU. **www.hilti.com**

# **DST WRC-CA**

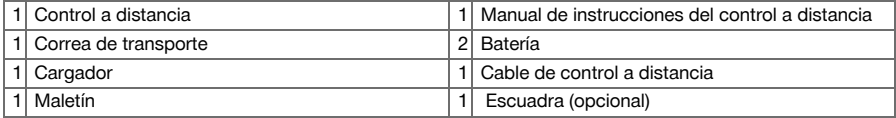

# **4 Datos técnicos**

# **4.1 Control a distancia**

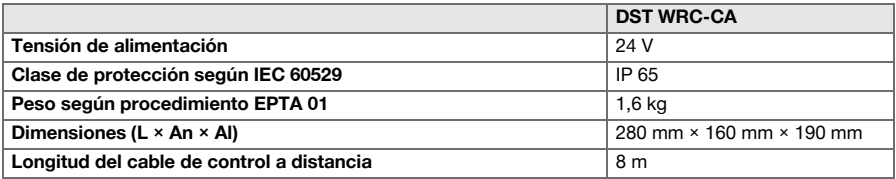

# **4.2 Comunicación inalámbrica**

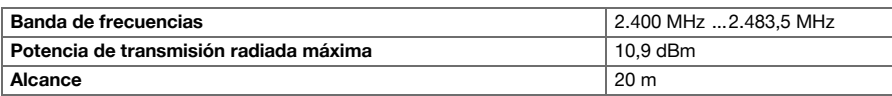

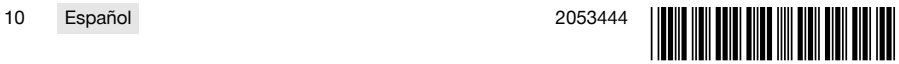

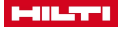

#### <span id="page-14-0"></span>**4.3 Cargador PUA 81**

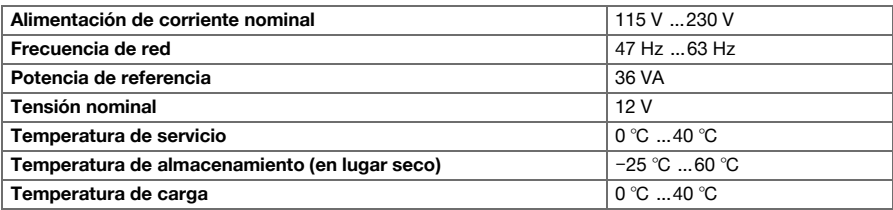

#### **4.4 Batería de Ion-Litio PRA 84**

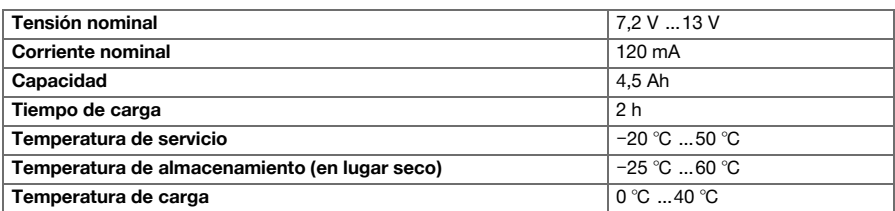

### **4.5 Batería de Ion-Litio PRA 84 G**

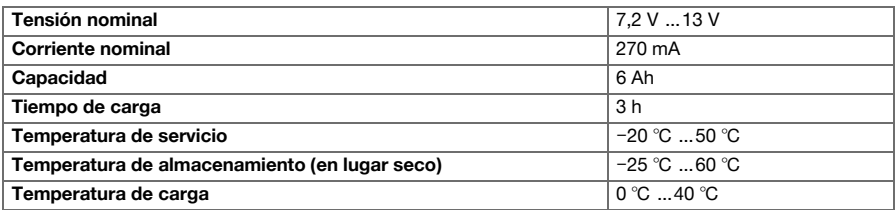

#### **4.6 Interfaces**

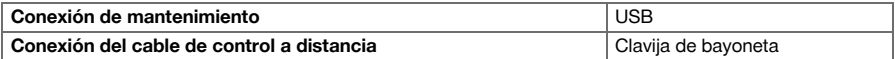

# **4.7 Requisitos relativos a la red de conexión según la directiva CEM**

Este producto cumple con lo contemplado en la norma IEC 61000-3-12 siempre y cuando la potencia de cortocircuito  $S_{\text{SC}}$  en el punto de conexión de la instalación del cliente con la red pública sea igual o superior a 350 MVA.

El instalador u operador de la herramienta es responsable de garantizar, si fuera necesario consultándolo con el proveedor local de energía, que la herramienta esté conectada únicamente a un punto con un valor  $S_{\rm sc}$  igual o superior a 350 MVA.

#### **5 Preparación del trabajo**

# **PRECAUCIÓN**

#### **Riesgo de daños por generación intensa de calor** !

- ▶ Extraiga la batería del control a distancia cada vez que la cargue.
- ▶ Cargue por completo la batería antes de la primera puesta en servicio.

#### **5.1 Extracción de la batería**

1. Gire el bloqueo en sentido contrario a las agujas del reloj hasta que aparezca el símbolo de desbloqueo.

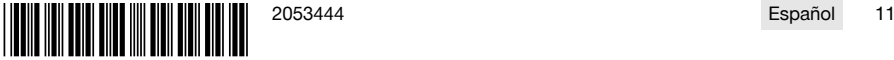

<span id="page-15-0"></span>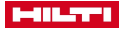

2. Extraiga la batería del hueco del control a distancia.

#### **5.2 Carga de la batería**

- 1. Inserte el enchufe del cargador en la batería.
- 2. Inserte el enchufe de red del cargador en una toma de corriente.
	- ▶ Durante el proceso de carga se enciende el LED rojo de la batería. La batería estará completamente cargada en cuanto se apague el LED rojo.

#### **5.3 Colocación de la batería**

- 1. Introduzca la batería en el hueco del control a distancia.
- 2. Gire el bloqueo en sentido horario hasta que aparezca el símbolo de bloqueo.

#### **5.4 Acoplar el control a distancia por radio y el dispositivo compañero**

- Antes de poder controlar por primera vez un producto por radio, el control a distancia por radio debe estar acoplado al dispositivo compañero. Para ello, consulte también el manual de instrucciones del dispositivo compañero.
- 1. Conecte el control a distancia por radio y el dispositivo compañero con el cable de conexión.
- 2. Conecte el dispositivo compañero a la alimentación de corriente.
- 3. Asegúrese de que no esté pulsada la **PARADA DE EMERGENCIA** en el control a distancia por radio.
- 4. Conecte el control a distancia por radio.
	- ▶ La pantalla muestra una notificación en cuanto el control a distancia por radio detecta un dispositivo compañero.
- 5. Siga las indicaciones que se muestran en el control a distancia por radio.

Antes de separar el cable de conexión del control a distancia por radio, desconecte el control a distancia por radio.

#### **5.5 Ajuste del idioma, el país y la unidad de medida**

Los ajustes del país y el idioma son independientes entre sí. En la primera conexión de la herramienta se permite, en primer lugar, seleccionar el idioma.

- 1. En la pantalla **INICIO**, acceda a <<Ajustes>>.
- 2. Seleccione <País, idioma, unidad de medida> y confirme el ajuste con <<OK>>.
- 3. Seleccione el idioma deseado con el mando giratorio.
- 4. Confirme los ajustes con <<OK>>.
	- ▶ Después de iniciar sesión correctamente por primera vez, ya no tendrá que volver a repetir este paso en caso de nuevas modificaciones.
- 5. Seleccione <<Hacia abajo>> para el ajuste del país.
- ▶ Seleccione el código de país de tres letras con el mando giratorio.
- 6. Seleccione <<Hacia abajo>> para el ajuste de la unidad.
	- ▶ Seleccione la unidad deseada con el mando giratorio.
- 7. Confirme los ajustes con << OK>>.

#### **5.6 Ajuste del fusible de red**

- 1. En la pantalla **INICIO**, acceda a <<Ajustes>>.
- 2. Seleccione <Fusible de red> y pulse <<OK>>.
- 3. Ajuste el valor del fusible de red disponible (A) con el mando giratorio.
- 4. Seleccione la siguiente configuración con el botón <<Hacia abajo>>.
- 5. Ajuste la amortiguación de red con el mando giratorio.

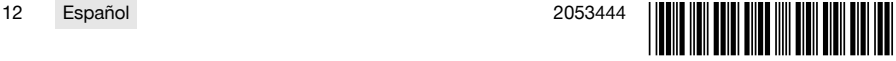

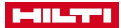

- <span id="page-16-0"></span>6. Confirme los ajustes con <<OK>>.
	- ▶ Los ajustes se guardan y en la barra de estado de la pantalla se muestra el valor del fusible de red.

Determinadas constelaciones de red (p. ej., el alargador) pueden provocar que aparezca de forma frecuente el mensaje «Desconex. por sobrecarga». En ese caso, conmute la amortiguación de red.

# **5.7 Ajuste de los parámetros de corte**

- 1. En la pantalla **INICIO**, acceda a <<Ajustes>>.
- 2. Seleccione <Parámetros de corte> y pulse <<OK>>.
- 3. Introduzca la contraseña y pulse <<OK>>.
- 4. Ajuste la velocidad de corte deseada con el mando giratorio.
- 5. Seleccione la siguiente configuración con el botón <<Hacia abajo>>.
- 6. Ajuste la profundidad deseada para el corte previo con el mando giratorio.
- 7. Seleccione la siguiente configuración con el botón <<Hacia abajo>>.
- 8. Ajuste la profundidad deseada para el corte sucesivo con el mando giratorio.
- 9. Seleccione la siguiente configuración con el botón <<Hacia abajo>>.
- 10. Ajuste la potencia para el corte previo con el mando giratorio.
- 11. Confirme los ajustes con <<OK>>.

#### **5.8 Diámetro de la hoja de sierra y protección de la hoja**

Las hojas de sierra se gestionan junto con la protección de hoja correspondiente. Los juegos de datos se ordenan en la lista en orden ascendente por el diámetro de la protección de la hoja. Los juegos de datos se pueden añadir, modificar o borrar.

#### **5.8.1 Ajuste del diámetro de la hoja de sierra y de la protección de la hoja**

- 1. En la pantalla **INICIO**, acceda a <<Ajustes>>.
- 2. Seleccione <Diámetro de la hoja de sierra> y confirme el ajuste con <<OK>>.
- 3. Navegue con el botón <<Hacia abajo>> hasta el final de la lista, donde se encuentra una combinación de hoja de sierra y protección de la hoja para la que todavía no se han fijado valores.
- 4. Con el botón <<Introducción del juego de datos>>, agregue a la lista la nueva pareja de hoja de sierra y protección de la hoja.
- 5. Ajuste el diámetro de la nueva hoja de sierra con el mando giratorio.
- 6. Seleccione la protección de la hoja correspondiente con el botón <<Hacia abajo>>.
- 7. Ajuste la protección de la hoja correspondiente con el mando giratorio.
- 8. Si no desea realizar más modificaciones, confirme los ajustes con << OK >>>.

#### **5.8.2 Modificación del diámetro de la hoja de sierra o de la protección de la hoja**

- 1. En la pantalla **INICIO**, acceda a <<Ajustes>>.
- 2. Seleccione <Diámetro de la hoja de sierra> y confirme el ajuste con <<OK>>.
- 3. Seleccione el diámetro de la hoja de sierra o la protección de la hoja con el botón <<Hacia abajo>> o <<Hacia arriba>>.
- 4. Modifique el diámetro de la hoja de sierra o la protección de la hoja con el mando giratorio.
- 5. Confirme los ajustes con <<OK>>.

#### **5.8.3 Eliminación de la lista del diámetro de la hoja de sierra con protección de la hoja**

- 1. En la pantalla **INICIO**, acceda a <<Ajustes>>.
- 2. Seleccione <Diámetro de la hoja de sierra> y confirme el ajuste con <<OK>>.
- 3. Seleccione el diámetro de la hoja de sierra o la protección de la hoja con el botón <<Hacia abajo>> o <<Hacia arriba>>.
- 4. Borre los ajustes con <<Eliminación del juego de datos>>.
- 5. Confirme los ajustes con <<OK>>.

#### **5.9 Activación del control del agua de refrigeración**

- 1. En la pantalla **INICIO**, acceda a <<Ajustes>>.
- 2. Seleccione <Sistema automático de agua de refrigeración> y confirme el ajuste con <<OK>>.
- 3. Seleccione el control manual o automático del agua de refrigeración con el mando giratorio.

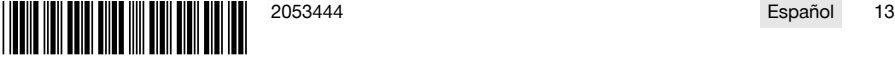

<span id="page-17-0"></span>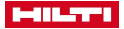

Confirme los aiustes con << OK >>.

#### **5.10 Cambiar contraseña**

- 1. En la pantalla **INICIO**, acceda a <<Ajustes>>.
- 2. Seleccione <Contraseña> y confirme el ajuste con <<OK>>.
- 3. Con el mando giratorio ajuste en cada posición la cifra de la contraseña antigua.
	- ▶ Si ha olvidado la contraseña, tendrá que restablecer los ajustes.
- 4. Confirme con <<OK>> la contraseña antigua.
	- ▶ Aparece la pantalla **Cambiar contraseña**.
- 5. Seleccione la siguiente configuración con el botón <<Siguiente>>.
- 6. Con el mando giratorio ajuste en cada posición la cifra de la contraseña nueva.
- 7. Confirme los ajustes con <<OK>>.

# **5.11 Ajuste del brillo de la pantalla**

- 1. En la pantalla **INICIO**, acceda a <<Ajustes>>.
- 2. Seleccione <Brillo de la pantalla> y confirme el ajuste con <<OK>>.
- 3. Ajuste el brillo de la pantalla deseado con el mando giratorio.
- 4. Confirme los ajustes con <<OK>>.

#### **5.12 Ajuste de fecha y hora**

- 1. En la pantalla **INICIO**, acceda a <<Ajustes>>.
- 2. Seleccione <Fecha y hora> y confirme el ajuste con <<OK>>.
- 3. Ajuste la hora con el mando giratorio.
- 4. Cambie al campo siguiente con el botón <<Siguiente>>.
- 5. Ajuste los minutos con el mando giratorio.
- 6. Cambie al campo siguiente con el botón <<Siguiente>>.
- 7. Ajuste el año con el mando giratorio.
- 8. Cambie al campo siguiente con el botón <<Siguiente>>.
- 9. Ajuste el mes con el mando giratorio.
- 10. Cambie al campo siguiente con el botón <<Siguiente>>.
- 11. Ajuste el día con el mando giratorio.
- 12. Confirme los aiustes con << OK >>>.

#### **5.13 Lectura de los mensajes**

F

Esta pantalla informa de qué mensajes se han guardado.

- 1. En la pantalla **INICIO**, acceda a <<Ajustes>>.
- 2. Seleccione <Mensajes> y confirme el ajuste con <<OK>>.
- 3. Seleccione una entrada de la lista de mensajes con el botón <<Hacia arriba>> o <<Hacia abajo>>.
- 4. Para visualizar el mensaje elegido pulse <<OK>>.
	- ▶ Se muestra el mensaje.
- 5. Para volver a la vista general de mensajes pulse <<OK>>.

#### **5.14 Lectura del libro de registro**

Esta pantalla informa de cuánto tiempo se ha trabajado en el modo manual y en el asistido desde las últimas puestas a cero.

- 1. En la pantalla **INICIO**, acceda a <<Ajustes>>.
- 2. Seleccione <Libro de registro> y confirme el ajuste con <<OK>>.
- 3. Seleccione información detallada sobre el modo de funcionamiento manual o asistido con el botón <<Hacia abajo>> o <<Hacia arriba>>.
- 4. Para visualizar la información detallada de los últimos cortes pulse <<OK>>.

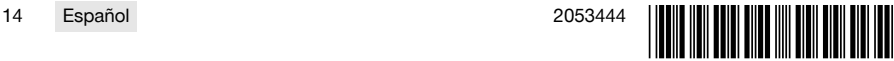

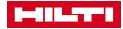

#### <span id="page-18-0"></span>**5.15 Información técnicas y servicio requerido**

Esta pantalla informa de las horas de funcionamiento, las horas de funcionamiento hasta la siguiente revisión por parte del Servicio Técnico, los números de serie y los números de versión del hardware y del software.

- 1. En la pantalla **INICIO**, acceda a <<Ajustes>>.
- 2. Seleccione <Indicador de funcionamiento> y confirme el ajuste con <<OK>>.
- 3. Cambie a la pantalla siguiente con el botón <<Hacia abajo>> o <<Hacia arriba>>.
- 4. Salga de la pantalla con el botón <<Atrás>>.

#### **5.16 Restablecimiento de los ajustes**

- 1. Pulse la tecla **INICIO**.
- 2. Mantenga pulsada la tecla **INICIO** hasta que aparezca la pantalla **Restablecimiento de los ajustes**.
- 3. Restablezca los ajustes de fábrica del control a distancia con <<OK>> o salga de la pantalla con <<Cancelar sin guardar>>.
	- ▶ No se borra la información de emparejamiento con el dispositivo compañero.

#### **6 Manejo manual**

#### **6.1 Vista general**

En el caso del corte manual, el usuario efectúa todos los ajustes por su cuenta, tanto antes como durante el corte con la sierra.

Antes de montar la hoja de sierra mida su diámetro exterior. El diámetro introducido influye en el número de revoluciones de la hoja de sierra, así como en la profundidad y en la longitud del corte. El montaje del raíl, la selección del país y la tolerancia del sistema influyen en la profundidad de corte y en la longitud.

Tenga en cuenta que las profundidades y las longitudes de corte realmente alcanzadas pueden diferir considerablemente de los valores mostrados o ajustados.

#### **6.2 Realización de un corte manual con la sierra**

#### 1. Pulse la tecla **CONECTADO/DESCONECTADO**.

- ▶ La tecla se ilumina en verde y se muestra la pantalla **Inicio**.
- ▶ El control a distancia está listo para funcionar.
- 2. Seleccione <<Modo manual>>.
	- ▶ Se muestra la pantalla **Hoja de sierra**.
- 3. Ajuste el diámetro de la hoja de sierra con el mando giratorio.
- 4. Coloque el cabezal de la sierra para el arranque.
	- ▶ Para ello, mantenga pulsado el joystick hacia arriba o hacia abajo y ajuste, simultáneamente, la velocidad de avance con el mando giratorio.

Con el mando giratorio se modifica también el diámetro de la hoja si no se acciona el joystick al  $\ddot{\mathbf{r}}$ mismo tiempo. Si mantiene el joystick en una posición durante unos cinco segundos, se adopta el movimiento de avance como avance constante. Esto solamente es válido para el avance, no para la profundidad de corte. Puede soltar el joystick hasta que el cabezal alcance la posición de destino. Accione brevemente el joystick en cuanto el cabezal de la sierra haya alcanzado la posición deseada.

#### 5. Pulse la tecla **ENCENDER/APAGAR ACCIONAMIENTO**.

- ▶ El accionamiento de la hoja de sierra arranca.
- 6. Si el sistema automático de agua de refrigeración no está activado, conecte el agua de refrigeración con <<Conectar el agua de refrigeración>>.
- 7. Mueva el joystick hacia la izquierda o derecha para empezar el corte con la sierra y ajuste, al mismo tiempo, la potencia deseada con el mando giratorio. Suelte el joystick en cuanto la hoja de sierra haya alcanzado la profundidad de corte deseada. La profundidad de corte calculada se muestra en la pantalla del control a distancia.
- 8. Presione el joystick hacia arriba o hacia abajo para desplazar el cabezal de la sierra sobre el raíl y, en caso necesario, adapte la potencia con el mando giratorio.

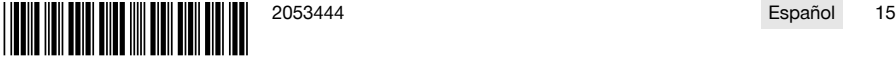

<span id="page-19-0"></span>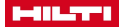

- 9. En caso necesario, utilice la función «Ajustar velocidad de inmersión y de corte» para ajustar manualmente la velocidad con el mando giratorio. Si pulsa de nuevo el botón, la sierra vuelve al modo automático.
- 10. Al alcanzar el final del corte, accione brevemente el joystick para detener el avance de la sierra.
- 11. Repita los pasos siete a diez hasta que se haya alcanzado la profundidad total de corte deseada.
- 12. Con el joystick, incline la hoja de sierra fuera de la junta de corte en la posición de las 12:00.

#### 13. Pulse la tecla **ENCENDER/APAGAR ACCIONAMIENTO**.

- **El accionamiento de la hoja de sierra se detiene.**
- 14. Si el sistema automático de agua de refrigeración no está activado, desconecte el agua de refrigeración con <<Desconectar el agua de refrigeración>>.
- 15. Desplace el cabezal a una posición en la que se pueda desmontar cómodamente.

#### 16. Pulse la **PARADA DE EMERGENCIA**.

# **7 Manejo asistido por Cut Assist**

#### **7.1 Vista general**

Este control a distancia está equipado con la función **Cut Assist**, que permite ejecutar diferentes pasos de trabajo automáticamente.

Tras seleccionar la función **Cut Assist**, se solicitan los parámetros necesarios para ejecutar el corte con la sierra. Tras la introducción de los valores requeridos y la puesta en marcha del accionamiento de la hoja de sierra, el corte se lleva a cabo de forma prácticamente autónoma.

Si se requiere alguna acción por parte del usuario durante este proceso, se muestra un mensaje en la pantalla que indica al usuario que debe realizar la medida necesaria.

Antes de montar la hoja de sierra mida su diámetro exterior. El diámetro introducido influye en el número de revoluciones de la hoja de sierra, así como en la profundidad y en la longitud del corte.

#### **7.2 Realización de un corte asistido con la sierra**

Los valores propuestos aquí para el diámetro de la hoja de sierra y los tipos de protección de la hoja se pueden definir en <<Ajustes>>. Las modificaciones del diámetro de la hoja de sierra y de la configuración de la protección de la hoja se adoptan en los ajustes.

#### 1. Pulse la tecla **CONECTADO/DESCONECTADO**.

- ▶ La tecla se ilumina en verde y se muestra la pantalla **Inicio**.
- ▶ El control a distancia está listo para funcionar.
- 2. Active el modo asistido con el botón <<Cut Assist>>.
- ▶ Se muestra la pantalla **Hoja de sierra y protección**.
- 3. Introduzca el diámetro de la hoja de sierra utilizada con el mando giratorio.
	- ▶ Es posible efectuar modificaciones del diámetro nominal en un rango de ±50 mm.
- 4. Cambie a la selección de la protección de la hoja con el botón <<Hacia abajo>>.
- 5. Seleccione la protección de la hoja utilizada con el mando giratorio.
- 6. Confirme los ajustes con <<OK>>.
	- ▶ Para indicar el grosor de la pared y fijar la profundidad de corte se muestra la pantalla **Profundidad de corte**.
- 7. Introduzca el grosor de la pared con el mando giratorio.
- 8. Cambie a la fijación de la profundidad de perforación máxima con el botón <<Hacia abajo>>.
- 9. Introduzca la profundidad de perforación máxima con el mando giratorio.
- 10. Confirme los ajustes con << OK >>.
	- ▶ Se muestra la pantalla **Punto inicial**. Aquí se puede establecer la distancia desde la marca central del cabezal hasta el punto inicial, indicar un obstáculo y permitir el entrecruzamiento.
- 11. Establezca si se debe entrecruzar al inicio del corte.
	- ▶ Al entrecruzarse, el corte se prolonga hasta el punto en que se alcance la longitud de corte ajustada; si es posible, también en la parte posterior de la pared separada.
- 12. Pulse el botón <<Establecer obstáculo>> si se encuentra un obstáculo a una distancia de unos 40 cm del inicio del corte que pudiera provocar una colisión con la protección de la hoja.

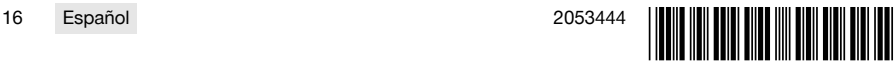

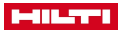

- <span id="page-20-0"></span>13. Introduzca la distancia entre la marca central del cabezal de la sierra y el inicio del corte con el mando giratorio.
	- ▶ Si el punto inicial del corte está situado en la dirección del signo más, considerándolo desde la marca central, ajuste la distancia como valor positivo y, en caso contrario, como valor negativo. Al establecer un obstáculo se comprueba la plausibilidad de la distancia indicada respecto al cabezal de la sierra. Si la distancia introducida es demasiado pequeña, se corregirá al valor mínimo requerido.
	- ▶ En el caso de una corrección se mostrará el valor corregido en la pantalla.
- 14. Confirme los ajustes con << OK>>.
	- Se muestra la pantalla **Longitud de corte**. Aquí se puede establecer la longitud de corte, indicar un obstáculo y permitir el sobrecruzamiento.
- 15. Establezca si se puede entrecruzar al final del corte.
	- ▶ Al entrecruzarse, el corte se prolonga hasta el punto en que se alcance la longitud de corte ajustada; si es posible, también en la parte posterior de la pared separada.
- 16. Pulse el botón <<Establecer obstáculo>> si se encuentra un obstáculo a una distancia de unos 40 cm del final del corte que pudiera provocar una colisión con la protección de la hoja.
	- Se comprueba la plausibilidad de la longitud de corte introducida y se corrige al valor más pequeño posible. En el caso de una corrección se mostrará el valor corregido en la pantalla.
- 17. Ajuste la longitud de corte con el mando giratorio.
- 18. Confirme los ajustes con << OK>>.
	- Se muestra la pantalla **Vista general de corte** para controlar los ajustes. En el área inferior se indica la cantidad de hojas de sierra requeridas y la cantidad de cortes.
- 19. En caso de que deba corregir los datos introducidos, pulse el botón <<Atrás>>.
- 20. Si todos los datos son correctos, inicie el corte asistido con la tecla **ENCENDER/APAGAR ACCIONA-MIENTO**.
	- Durante la operación de serrado podrá, en caso necesario, adaptar la profundidad de corte, la potencia y el número de revoluciones.

En cuanto el corte haya concluido, la hoja de sierra se inclinará fuera del mismo. El agua y el accionamiento se cierran. Se muestran la superficie y la duración del corte para el corte realizado. Puede consultar el histórico de los últimos cortes en Ajustes/Libro de registro.

#### **7.3 Detención del corte asistido con la sierra**

Un corte asistido con la sierra se puede detener brevemente, interrumpir para una pausa o cancelar totalmente.

#### **7.3.1 Detención del corte con la sierra y continuación en modo manual**

1. Pulse el botón <<Detener/parar>>.

- ▶ Se interrumpe el avance del cabezal de la sierra y se detiene el corte, pero la hoja de sierra sigue girando.
- ▶ Se muestra la pantalla **Cut Assist en funcionamiento**, el sistema se encuentra detenido.
- 2. Pulse el botón <<Modo manual>>.
	- ▶ Se muestra la pantalla **Modo manual**.
- 3. Para continuar en el modo de serrado manual, consulte **Realización de un corte manual con la sierra** [→ página 15](#page-18-0).

#### **7.3.2 Detención del corte con la sierra**

- 1. Pulse el botón <<Detener/parar>>.
	- ▶ Se interrumpe el avance del cabezal de la sierra y se detiene el corte, pero la hoja de sierra sigue girando.
	- ▶ Se muestra la pantalla del estado detenido.
- 2. Pulse el botón <<Parada/pausa>>.
	- ▶ La hoja de sierra se agita fuera del corte y se detiene. La pantalla **Cut Assist en funcionamiento** está en gris.

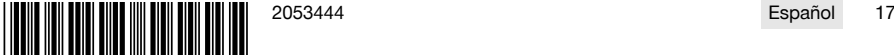

<span id="page-21-0"></span>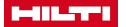

#### 3. Pulse la **PARADA DE EMERGENCIA**.

El operador puede entrar en la zona de peligro.

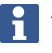

Antes de continuar con el corte en **Cut Assist** pulsando la tecla **ENCENDER/APAGAR ACCIO-NAMIENTO** o de cambiar al <<Modo manual>>, debe volver a desbloquear la **PARADA DE EMERGENCIA**.

#### **7.4 Cambio de la hoja de sierra**

Si es necesaria una hoja de sierra de mayor tamaño durante un corte asistido con la sierra para muros, Ť el brazo de la sierra se inclinará fuera de la junta de corte, la hoja de sierra se detendrá y aparecerá la pantalla **Cambio de hoja**.

#### 1. Pulse la **PARADA DE EMERGENCIA**.

- 2. Monte la hoja de sierra del tamaño siguiente y la protección de la hoja correspondiente.
- 3. Ajuste el diámetro exterior de la hoja de sierra y la protección de la hoja con el mando giratorio.
	- ▶ El diámetro exterior introducido influye en el número de revoluciones de la hoja de sierra y en la profundidad y la longitud de corte.
- 4. Suelte la **PARADA DE EMERGENCIA**.
- 5. Confirme los datos introducidos con <<OK>>.
	- ▶ La pantalla **Cut Assist en funcionamiento** está en gris.
- 6. Continúe el corte con la sierra pulsando la tecla **ENCENDER/APAGAR ACCIONAMIENTO**.
	- ▶ Se muestra la pantalla **Cut Assist en funcionamiento**.

#### **7.5 Configuración de la protección de la hoja**

En caso de que, durante un corte asistido con la sierra, se alcance un obstáculo previamente especificado, el avance se para y la hoja de sierra sigue girando. Aparece la pantalla para ajustar la protección de la hoja.

- 1. Pulse << OK>>.
	- ▶ La hoja de sierra se agita fuera del corte y se detiene. En la ventana de diálogo de la pantalla se muestra «Configurar protección».
- 2. Pulse la **PARADA DE EMERGENCIA**.
- 3. Ajuste la protección de la hoja en función del obstáculo.
- 4. Asegure la zona de peligro en el área del segmento retirado.
- 5. Asegúrese de que no haya nadie en la zona de peligro.
- 6. Suelte la **PARADA DE EMERGENCIA**.
- 7. Confirme con <<OK>> que se ha ajustado la protección de la hoja.
	- ▶ La pantalla **Cut Assist en funcionamiento** está en gris.
- 8. Continúe el corte con la sierra pulsando la tecla **ENCENDER/APAGAR ACCIONAMIENTO**.
	- ▶ Si el corte finaliza sin más intervenciones, aparece la pantalla **CUT Assist finalizado**. Si se requiere una nueva intervención, se mostrará la pantalla **Completar protección**.

#### **8 Manejo una sierra de hilo**

#### **8.1 Homescreen**

Durante la primera puesta en servicio con la unidad motriz, el control a distancia por radio debe acoplarse a la unidad motriz. Siga el procedimiento descrito en el capítulo 5.4 y tenga en cuenta las instrucciones de manejo de la pantalla.

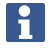

El acoplamiento debe llevarse a cabo exclusivamente en la primera puesta en servicio conjunta del control a distancia por radio y la unidad motriz y este queda guardado.

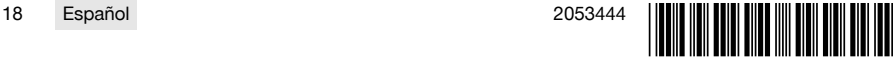

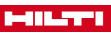

# <span id="page-22-0"></span>**Función de las teclas de control:**

- Alimentación de agua CONEC-TADA/DESCONECTADA
- <sup>•</sup> Modo de sierra manual
- Asignación de poleas
- Configuración

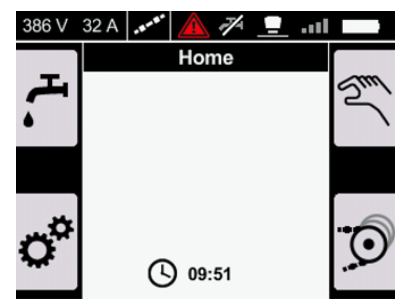

#### **8.2 Asignar las poleas del almacenamiento de hilo**

El ajuste se corresponde con la cantidad de poleas del almacenamiento de hilo que se utilizaron en la colocación del hilo de diamante. Según la longitud del hilo, deben emplearse varias poleas.

Lea y tenga en cuenta también las indicaciones de manejo en el manual de instrucciones DSW 1510- CA en el capítulo Cambiar el nivel del almacenamiento durante el funcionamiento.

- 1. Pulse la tecla  $\odot$  en la Homescreen.
	- ▶ Aparece la pantalla **Asignación de poleas**.
- 2. Ajuste la cantidad de poleas utilizadas con ayuda del botón giratorio.
	- ▶ El número de poleas se muestra como «Número de giros».
- 3. Confirme el valor con la tecla ok.
	- La presión mínima de la tensión del hilo se ajusta automáticamente.
	- ▶ Aparece la pantalla **Tensión del hilo**.

Con la tecla de dirección <, vuelve a la Homescreen.

Con la tecla de dirección  $\blacktriangleright$ , vuelve a los anteriores ajustes de presión y restablece la presión establecida por última vez.

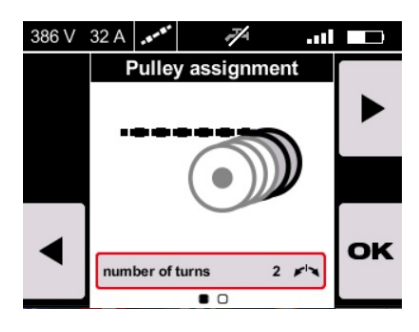

#### **8.3 Manejar el almacenamiento de hilo**

Si desea adaptar manualmente la tensión del hilo, accione la tecla de **PARADA DE EMERGENCIA** y emplee la tecla **Tensión del hilo** de la unidad motriz **DSW 1510-CA**.

Tenga en cuenta las indicaciones para el manejo del almacenamiento de hilo en el manual de instrucciones de la unidad motriz **DSW 1510-CA**.

Asimismo, puede ajustar manualmente en esta pantalla la posición de las poleas del almacenamiento de hilo y, con ello, la tensión del hilo.

Antes de poder utilizar el almacenamiento de hilo, no debe haber nadie en las zonas de peligro, la tapa de la unidad motriz debe estar cerrada y debe restablecerse el interruptor de **PARADA DE EMERGENCIA**.

- Para tensar el hilo, presione el joystick a la derecha.
- Para colocar el hilo en posición neutra, presione el joystick hacia la izquierda y déjelo en la posición central.
- Para desplazar el hilo a la posición neutra, accione la tecla  $\blacksquare$ .

Para ajustar la presión, utilice el botón giratorio.

La presión puede ajustarse entre 1% y 100%.

Si durante el funcionamiento debe cambiar la polea de almacenamiento de hilo, utilice siempre la tecla de control **Tensión del hilo** de la unidad motriz DSW 1510-CA.

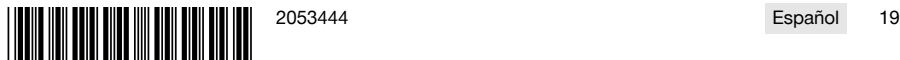

<span id="page-23-0"></span>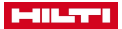

i

#### **Función de las teclas de control:**

- Alimentación de agua CONEC-TADA/DESCONECTADA
- Ajuste de la posición neutra
- Ir a: Modo de sierra manual
- Ir a: Asignación de poleas

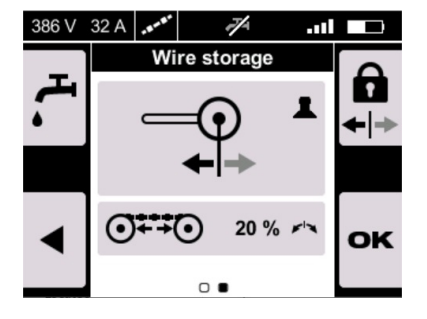

#### **8.4 Funcionamiento manual con la sierra de hilo**

Si antes de empezar desea volver a la asignación de poleas del almacenamiento de hilo, pulse la tecla .

### 1. Suelte la **PARADA DE EMERGENCIA**.

- 2. Active la tecla  $\mathcal{F}$  cuando la alimentación de agua no esté ajustada en modo **AUTO** en la configuración.
- 3. Desbloquee el motor manteniendo la tecla start pulsada.
	- ▶ El LED de arranque del motor se enciende.
- 4. Suelte la tecla start.
	- ▶ El motor se pone en marcha.
- 5. Modifique la presión ejercida con ayuda del botón giratorio y la velocidad de corte mediante el joystick.
- 6. Para ajustar la velocidad del hilo de diamante, utilice el joystick.
	- ▶ Para aumentarla, presione el joystick hacia la derecha.
	- Para reducirla, presione el joystick hacia la izquierda.
- 7. Para ajustar la presión y, con ello, la tensión del hilo, utilice el botón giratorio.

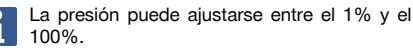

Puede cambiar al modo automático pulsando la tecla  $\frac{1}{\text{Auro}}$ .

En el modo automático, puede ajustar la presión de forma manual a valores entre el 1 % y el 100 %.

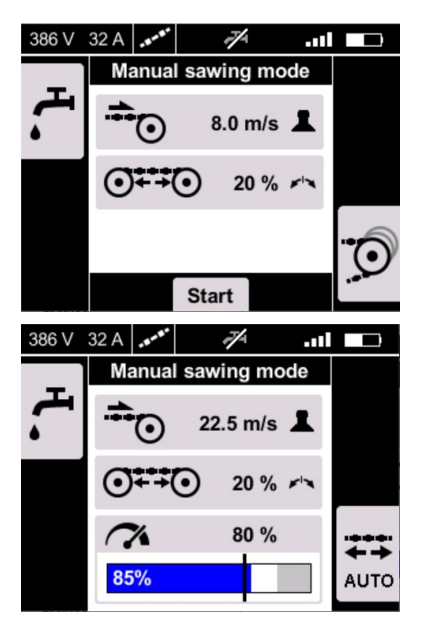

#### **8.5 Indicaciones en el funcionamiento manual de la sierra**

En el funcionamiento manual, la pantalla muestra los datos actuales. Se muestra:

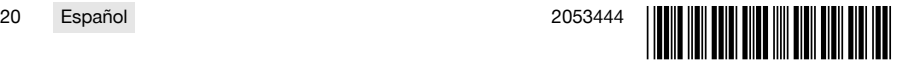

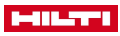

- <span id="page-24-0"></span>• Configuración actual la velocidad de corte (en m/s)
- Configuración de la tensión del hilo (en %)
- Configuración actual la potencia (en %)
- **••••** Nivel de potencia actual (en %)

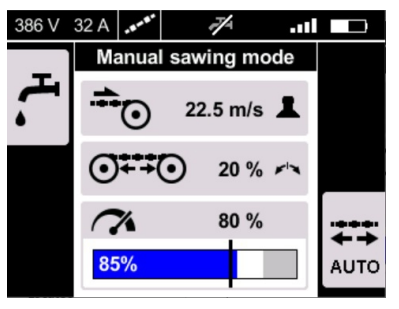

# **8.6 Indicaciones del funcionamiento automático de la sierra**

- $\rightarrow$  Pulse la tecla  $\frac{11}{100}$  para cambiar al funcionamiento automático.
- → Pulse la tecla  $\mathbb{R}$  para cambiar al funcionamiento manual.

Durante el funcionamiento, puede activar el modo manual en cualquier momento. ۲

En el modo  $\dddot{\bullet}$ , la presión se regula de forma electrónica y automática, de modo que se pueda mantener constante la potencia. No obstante, puede variar la potencia de forma manual entre el 60 % y el 100 % con ayuda del botón giratorio.

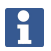

El indicador  $\equiv$  muestra diferente información según el modo de funcionamiento en el que se encuentre:

- En el modo  $\mathbb{R}$ , se muestra la configuración actual de la tensión del hilo.
- En el modo ;;;, se muestra la presión momentánea y, además, puede ajustar manualmente la potencia entre el 60 % y el 100 %.

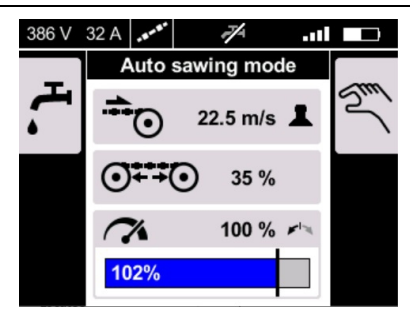

# **9 Cuidado y mantenimiento de las herramientas alimentadas por batería**

# **A** ADVERTENCIA

#### **Riesgo de lesiones con la batería colocada** !

Extraiga siempre la batería antes de llevar a cabo tareas de cuidado y mantenimiento.

#### **Mantenimiento de la herramienta**

- Retire con cuidado la suciedad fuertemente adherida.
- Limpie la carcasa utilizando únicamente un paño ligeramente humedecido. No utilice limpiadores que contengan silicona, ya que podría afectar a las piezas de plástico.

#### **Cuidado de las baterías de Ion-Litio**

- Mantenga la batería limpia y sin residuos de aceite o grasa.
- Limpie la carcasa utilizando únicamente un paño ligeramente humedecido. No utilice limpiadores que contengan silicona, ya que podría afectar a las piezas de plástico.
- Evite la penetración de humedad.

#### **Mantenimiento**

- Compruebe con regularidad si las piezas visibles están dañadas o si los elementos de manejo funcionan correctamente.
- No utilice la herramienta de batería si presenta daños o fallos que afecten al funcionamiento. Llévela de inmediato al Servicio Técnico de **Hilti** para que la reparen.
- Coloque todos los dispositivos de protección después de las tareas de cuidado y mantenimiento y compruebe su correcto funcionamiento.

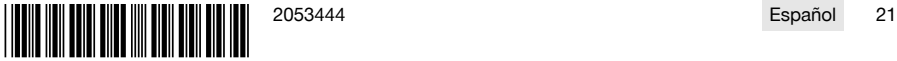

# <span id="page-25-0"></span>**10 Transporte y almacenamiento de las herramientas alimentadas por batería**

#### **Transporte**

# **PRECAUCIÓN**

#### **Arranque involuntario en el transporte** !

- Transporte sus productos siempre sin batería.
- Retire las baterías.
- No transporte nunca las baterías sin embalaie.
- Compruebe si la herramienta o las baterías presentan daños tras haber sido transportadas durante mucho tiempo.

#### **Almacenamiento**

### **PRECAUCIÓN**

#### **Daños imprevistos debido a una batería defectuosa o agotada** !

- Guarde su productos siempre sin batería.
- Guarde la herramienta y las baterías en un lugar lo más seco y fresco posible.
- ▶ No guarde nunca las baterías en un lugar expuesto al sol, sobre un radiador o detrás de una luna de cristal.
- Guarde la herramienta y las baterías fuera del alcance de niños y personas no autorizadas.
- Compruebe si la herramienta o las baterías presentan daños tras haber sido almacenadas durante mucho tiempo.

#### **11 Ayuda en caso de averías**

Si se producen averías que no estén incluidas en esta tabla o que no pueda solucionar usted mismo, diríjase al Servicio Técnico de Hilti.

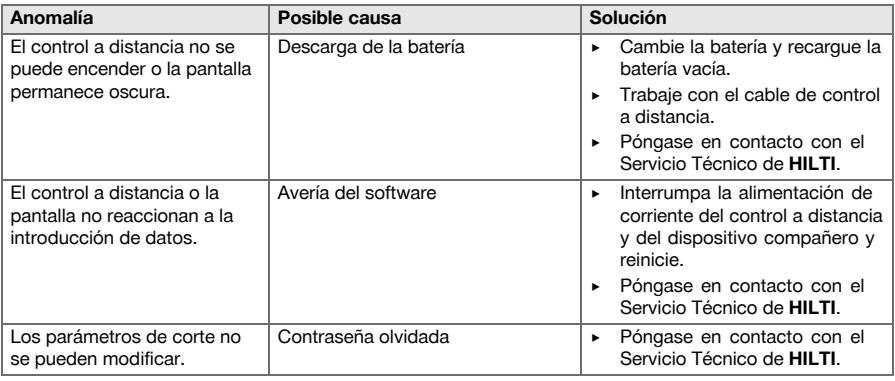

#### **12 Reciclaje**

Las herramientas **Hilti** están fabricadas en su mayor parte con materiales reutilizables. La condición para dicha reutilización es una separación adecuada de los materiales. En muchos países, **Hilti** recoge las herramientas usadas para su recuperación. Pregunte en el Servicio de Atención al Cliente de **Hilti** o a su asesor de ventas.

#### **Eliminación de las baterías**

Los gases y líquidos originados por una eliminación indebida de las baterías pueden ser perjudiciales para la salud.

- No envíe baterías dañadas bajo ningún concepto.
- Cubra las conexiones con un material no conductor para evitar cortocircuitos.
- Deshágase de las baterías de tal forma que no terminen en manos de niños.
- ▶ Elimine la batería en su **Hilti Store** o diríjase a su empresa de desechos.

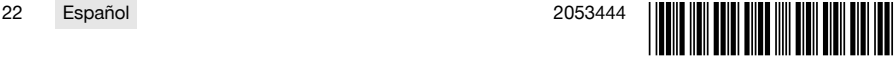

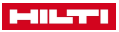

<span id="page-26-0"></span>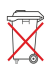

No deseche las herramientas eléctricas, los aparatos eléctricos ni las baterías junto con los residuos domésticos.

# **13 Garantía del fabricante**

▶ Si tiene alguna consulta acerca de las condiciones de la garantía, póngase en contacto con su sucursal local de **Hilti**.

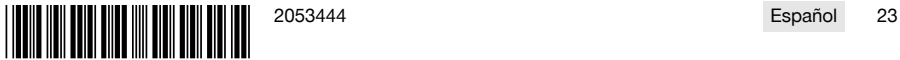

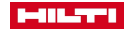

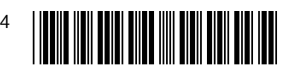

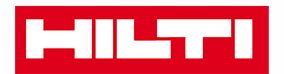

Hilti Aktiengesellschaft Feldkircherstraße 100 9494 Schaan | Liechtenstein

DST WRC-CA (01)

 $[2014]$ 

2006/42/EG 2011/65/EU 2014/30/EU 1999/5/EG

**EN ISO 12100** EN 60204-1 EN 15027 EN 300 328 V1.8.1 EN 301 489-1 V1.9.2 EN 301 489-17 V2.2.1

Schaan, 06/2015

**Paolo Luccini** Head of BA Quality and Process-Management **BA Electric Tools & Accessories** 

**Johannes Winfried Huber** 

Senior Vice President **Business Unit Diamond** 

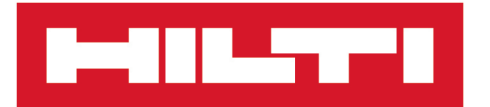

**Hilti Corporation** LI-9494 Schaan Tel.:+423 234 21 11 Fax:+423 234 29 65 www.hilti.group

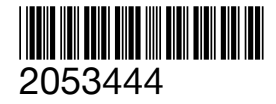